# 3DCAD体験講座

旭川高専 5年 システム制御情報工学科 川尻 虎楠

## 今回の講座内容

### ▶ 3DCADソフト「Onshape」について

### ▶ Onshapeの基本的な使用方法の説明

### ▶ 簡単なモデリング製作

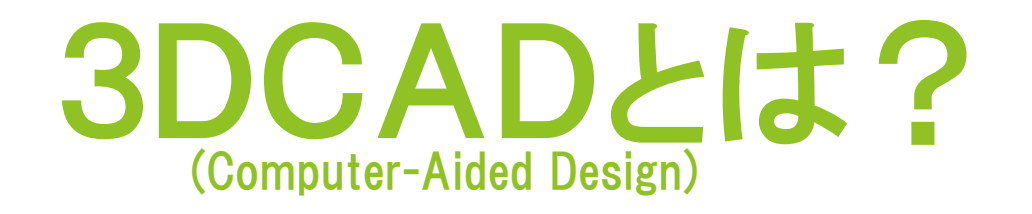

- ▶ 3DCADとは、仮想の3次元空間上に「縦」、「横」、 「奥行き」のある立体的な形状を作っていくツールの こと
- ▶ 3DCADは、2DCADと違い視覚的に形状を理解 しやすい

### Onshapeについて

▶ 基本機能が無料で使える3DCADソフト

#### ▶ インターネット上で動作するためインストールや アップデート、データ管理が必要なし

#### ▶ パソコン、スマホ、タブレットなどで使用可能

## Onshapeについて

- 無料版と有料版があり、無料版は基本機能を 使用できるが、データ使用量に制限が有り公開 での保存のみできる
- 有料版は制限がなく非公開での保存ができる

#### 個人利用には無料版で十分である

## さっそくモデルを製作しよう

#### Onshapeを用いて図のモデルを作成しよう。 (スケッチ、押し出し、寸法)

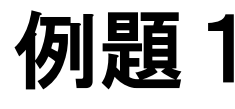

## もう一度やってみよう

### Onshapeを用いてもう一度、図のモデルを 作成しよう。(スケッチ、押し出し、寸法)

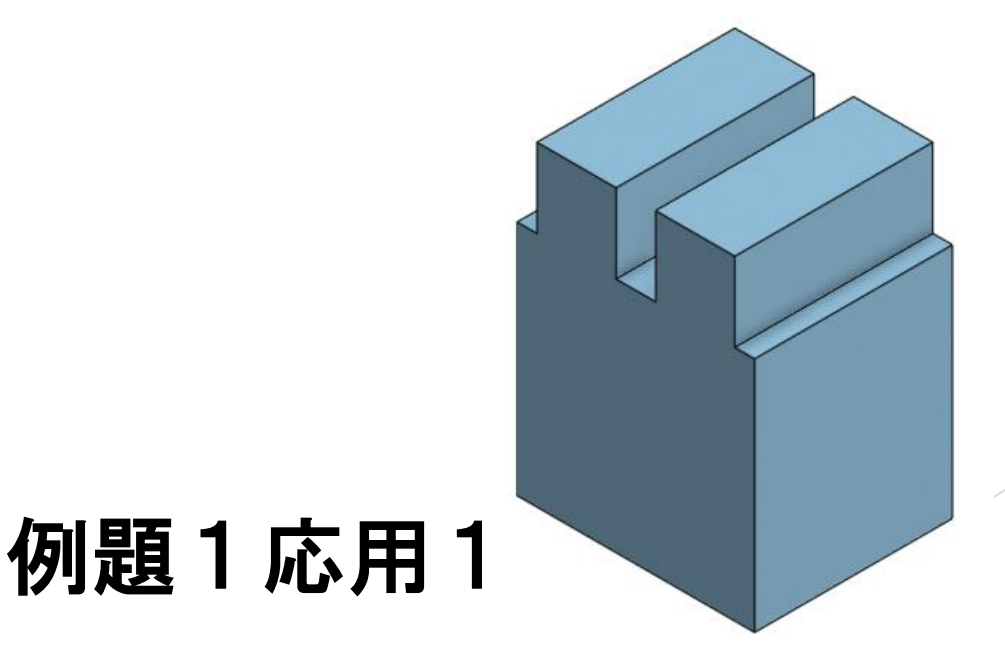

## 立方体から一部を削除しよう

 立方体から一部分を削除して図のモデルを 作成しよう。(削除、円形パターンコピー)

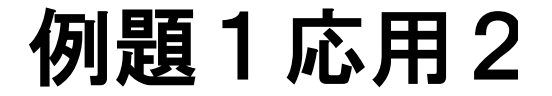

モデルに丸みをつけよう

#### Onshapeを用いて図のモデルを作成しよう。 (フィレット、面取り、断面ビュー)

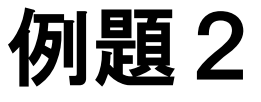

## もう一度やってみよう

### Onshapeを用いてもう一度、図のモデルを作 成しよう。(フィレット、面取り、断面ビュー)

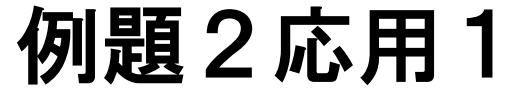

### 複雑な形状のモデルを製作しよう

### ▶ シェルを用いて図の複雑な形状のモデルを 作成しよう。(スケッチ、 シェル)

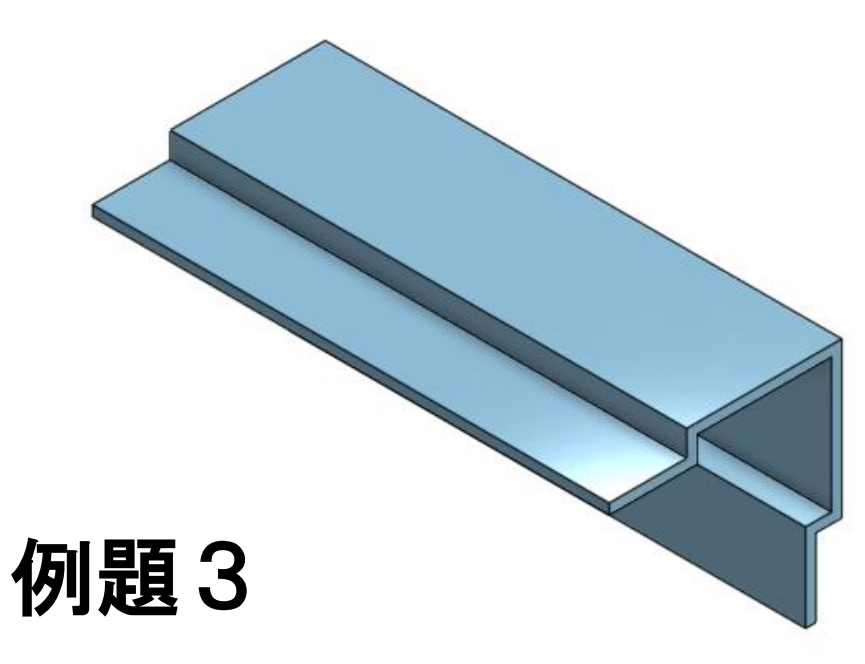

## 中身が空洞のモデルを製作しよう

### ▶ シェルを用いて中が空洞の図のモデルを作 成しよう。(シェル、ミラー、円形パターンコピー)

### 例題3応用2

## 自由にモデリングしてみよう

### 最後に自分で考えたモデルを実際に製作し てみよう。(例: すごろく、コーンetc.)

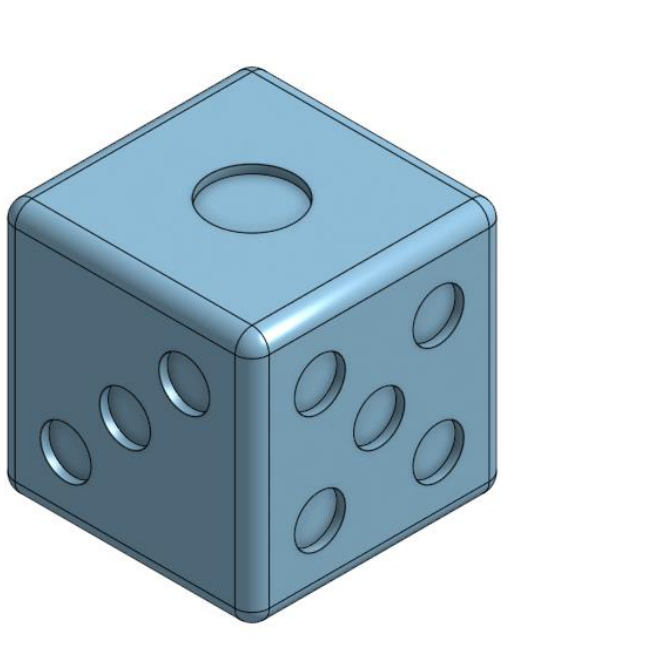

### Onshapeの使い方を復習するなら

旭川高専のホームページ (以下のURL) に Onshapeのマニュアルがたくさんあるのでぜひ ご利用ください。

 $QR<sub>2</sub>$ 

<https://asahikawa-nct.ac.jp/ts/systems/okashiwa/>

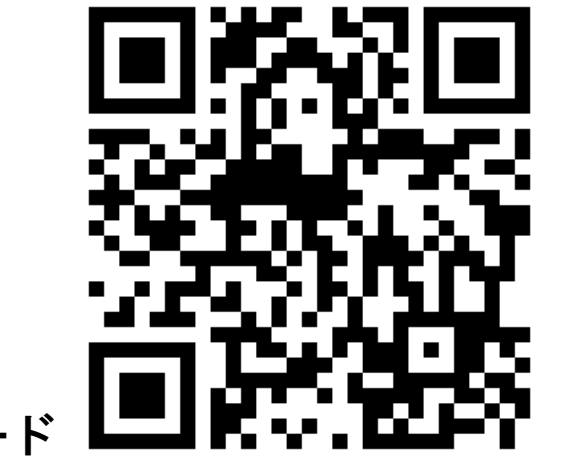

### Onshapeを利用するための登録

▶ SB C&S株式会社のホームページ (以下のURL) にアクセ スしてアカウントを作成してください。

#### 「Onshape 簡単!無償トライアル版の始め方」

https://[licensecounter.jp/engineer-voice/blog/articles/20210705\\_onshape\\_2.html](https://licensecounter.jp/engineer-voice/blog/articles/20210705_onshape_2.html)

- ▶ Onshape無償トライアル版についての説明と使用申込み について説明があります。
- Onshape無償トライアル版は有償版の「Professional版」 を2週間無償で利用でき、2週間経過後はフリー版として 継続利用可能です。

## お疲れさまでした

### 今回の講座は以上となります。

### ご参加いただきありがとうございました。

お手元にあるアンケートに回答していただけると 幸いです。